bitget交易所下载(官方正规渠道v1.3.3)方法

Andriod 系统安装教程

1、登录官网,点击 "Android" 安装包,下载完成后按照系统引导安装即可。

2、当您在安装或使用过程中遇到任何问题,请点击"帮助"联系客服。

iOS系统安装教程

1、准备一个非限制国家或地区 (美国、中国香港等)的 Apple ID, 在 App Store 切换 Apple ID。

2、打开 App Store

应用,点击右上角的头像,退出登录,使用美国或香港地区的 Apple ID 登录。(如果提示"无法登录",可能是您近期切换账号过于频繁。您可以更换 ID 或者几小时后重试。如果 ID 被锁定,则需要进行验证或更换 ID 后再试。)

 3、登录成功后,会自动跳转至 ID 对应地区的 App Store。在 App Store 中搜索"Bitget",点击"GET"即可开始安装。

4、回到桌面即可看到 Bitget App 已安装成功。

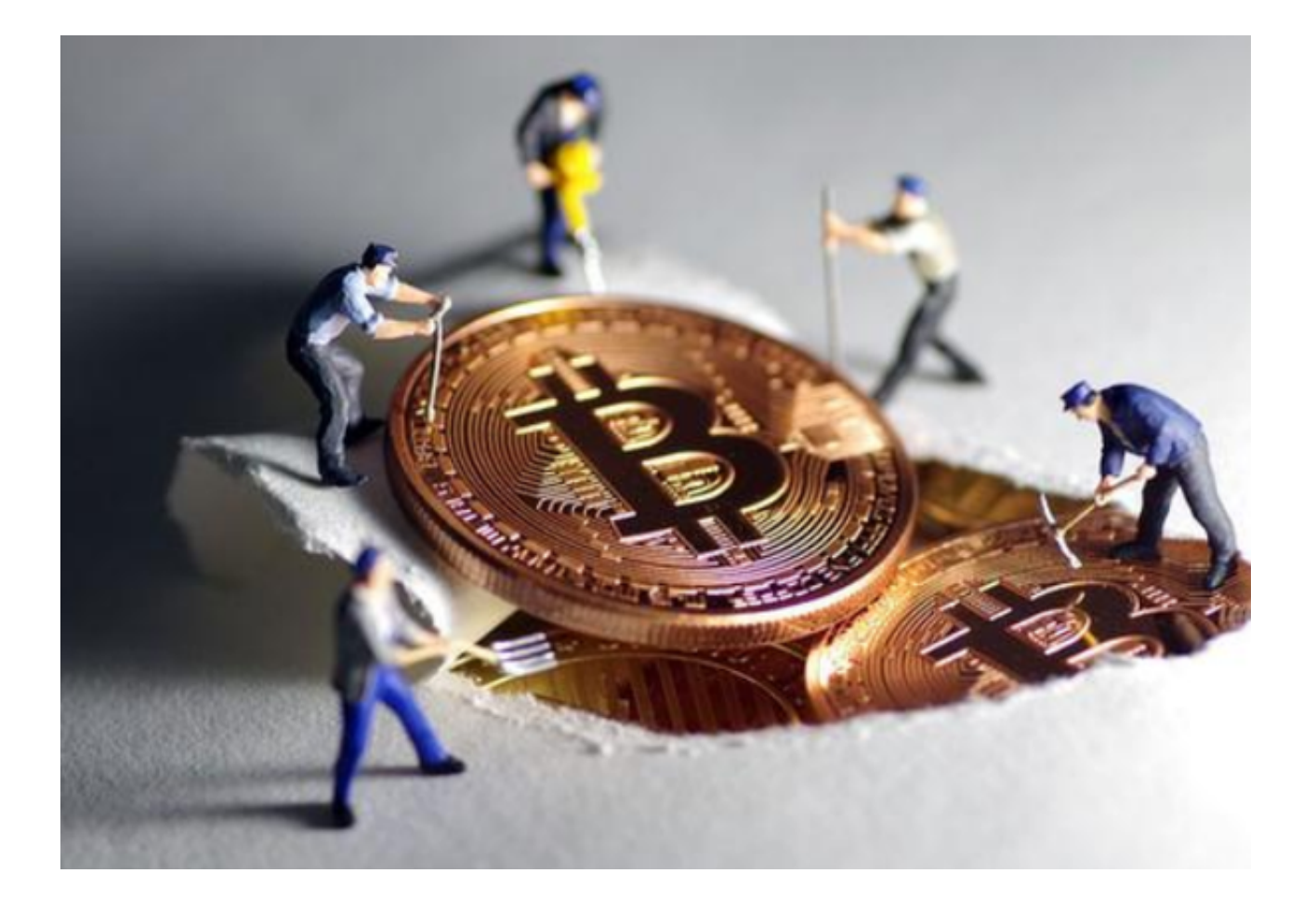

bitget交易所

Bitget是一家专业的数字货币交易平台,提供多种数字货币交易服务,包括现货交 易、杠杆交易、期货交易等。

bitget交易所交易冻结的原因

Bitget交易冻结可能是由于以下原因导致的:

(1)安全风险:如果用户的账户存在安全风险,例如账户被盗、密码泄露等,Bit get可能会冻结用户的交易。

 (2)违规操作:如果用户进行了违规操作,例如恶意操纵市场、洗钱等,Bitget 可能会冻结用户的交易。

 (3)资金风险:如果用户的账户存在资金风险,例如资金异常、资金来源不明等 ,Bitget可能会冻结用户的交易。

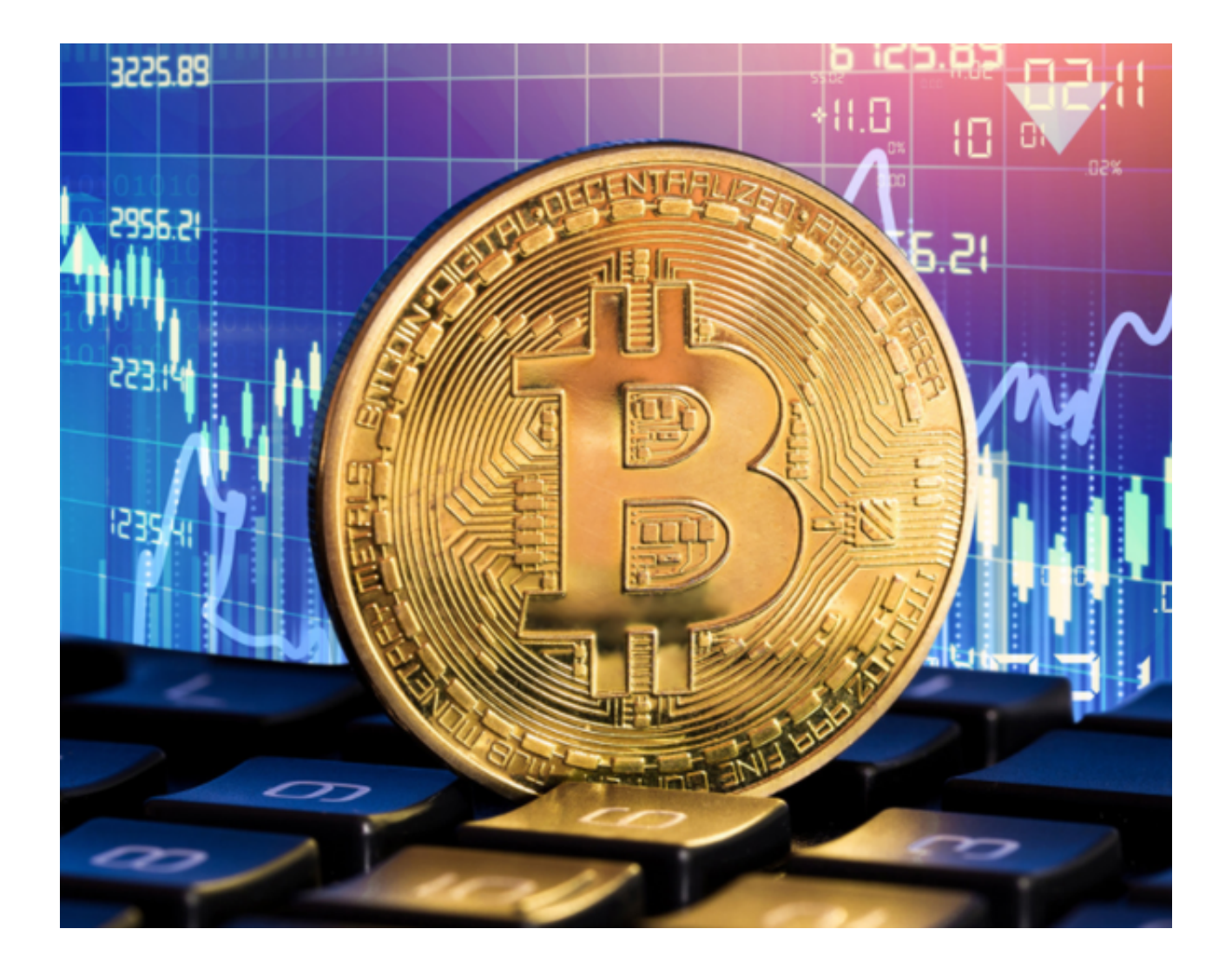

解决方案

如果用户遇到Bitget交易冻结的问题,可以尝试以下解决方案:

 (1)联系Bitget客服:用户可以联系Bitget客服,了解自己账户的冻结原因,并 寻求帮助解决问题。

 (2)完善账户信息:如果用户的账户存在安全风险或者资金风险,可以尝试完善 自己的账户信息,例如设置安全密码、开启双重认证、提供资金来源证明等。

 (3)遵守规定:如果用户进行了违规操作,需要遵守Bitget的规定,停止违规操 作,并等待Bitget的处理结果。

 (4)等待处理:如果用户的账户被冻结,需要等待Bitget的处理结果,不要进行 其他操作,以免影响处理结果。

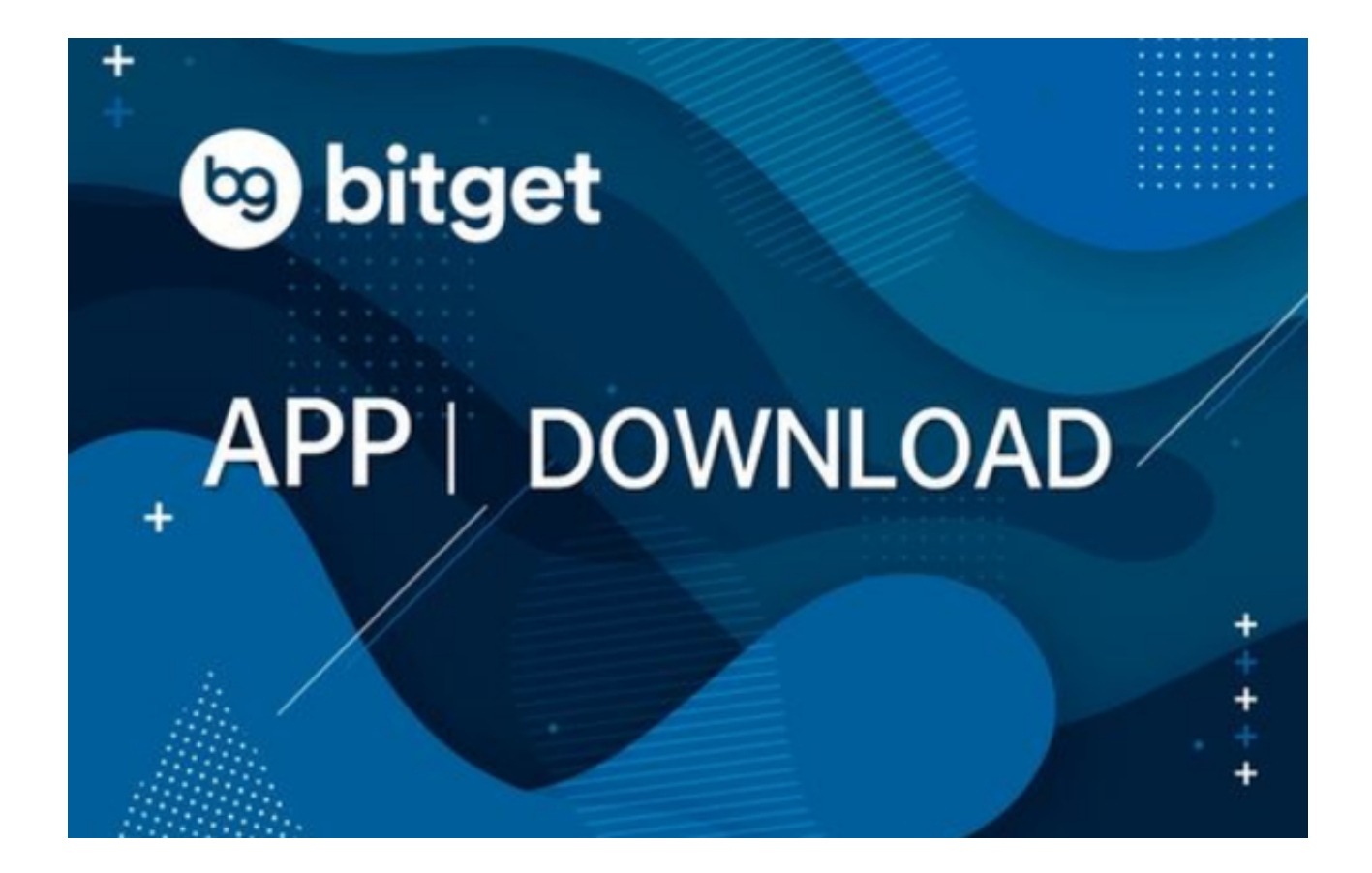

 bitget交易所下载(官方正规渠道v1.3.3)方法介绍到这里就结束了,希望投资者 们能够喜欢。